# Activity 1: Pulmonary Circulation Lab

#### 1. Launch the view!

- If you're already in AR mode: point your camera\* at the image below.
- If you're not in AR mode:
	- Open Visible Body Suite.
	- Search for and select the view "Heart Section."
	- $\widehat{N}$  Launch AR mode.

#### 2. Label the image.

- Explore the 3D model of the heart to locate the anatomy in the structure list.
- Use the structure list to label the image.

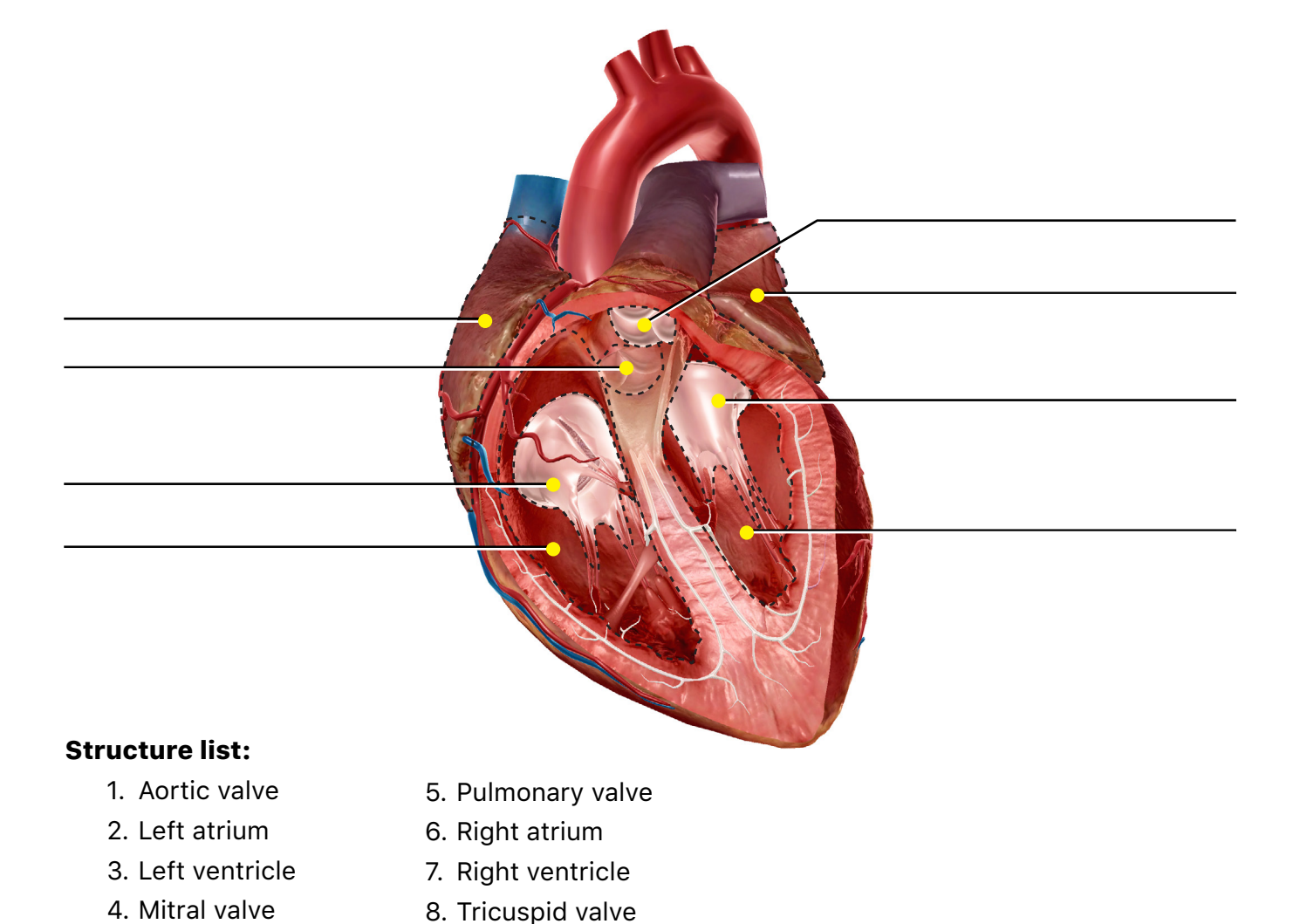

*\* Augmented Reality (AR) is supported on many iPhones, iPads, and Android mobile devices. See details at <visiblebody.com/ar>*

# Activity 2: Pulmonary Circulation Lab

### 1. Launch the view!

- If you're already in AR mode: point your camera at the image below.
- If you're not in AR mode:
	- Open Visible Body Suite.
	- Search for and select the view "Pulmonary Circulation."
	- $\widehat{H}$  Launch AR mode.

## 2. Explore the anatomy related to pulmonary circulation.

- Find the structures in the word bank. Be sure to select the book icon to read each definition.
- Using this information, organize the structures in the word bank into two groups: Structures that carry deoxygenated blood and structures that carry oxygenated blood.

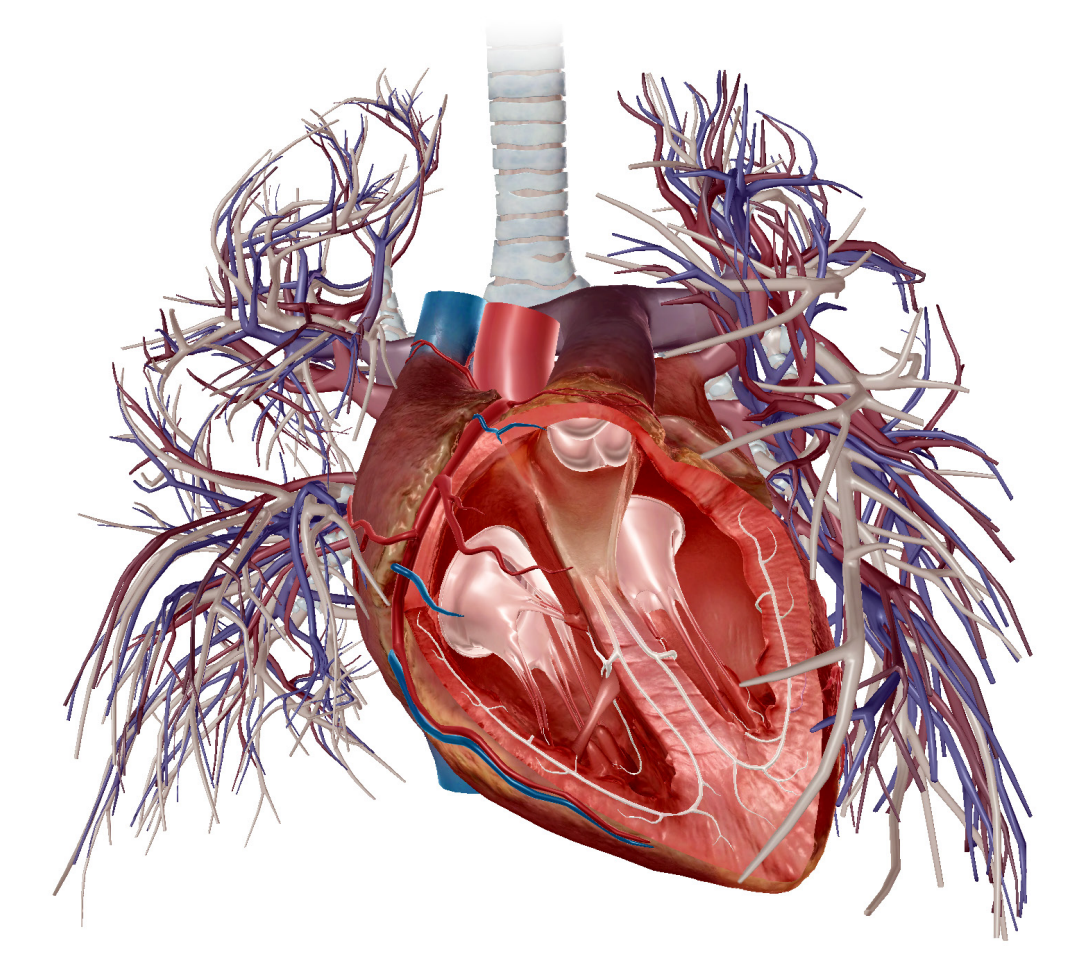

Name: \_\_\_\_\_\_\_\_\_\_\_\_\_\_\_\_\_\_\_\_\_\_\_\_\_\_\_\_\_\_\_\_\_\_\_\_\_\_\_\_\_\_\_\_\_\_\_\_\_\_\_\_\_\_\_\_\_\_ Date: \_\_\_\_\_\_\_\_\_\_\_\_\_\_\_\_\_\_\_\_\_\_\_\_\_\_\_\_\_\_

# Word bank:

- Aorta
- Aortic valve
- Left atrium
- Left ventricle
- Mitral valve

## • Pulmonary arteries • Tricuspid valve

- Pulmonary valve
- Pulmonary veins
- Right atrium
- Right ventricle
- 
- Vena cava

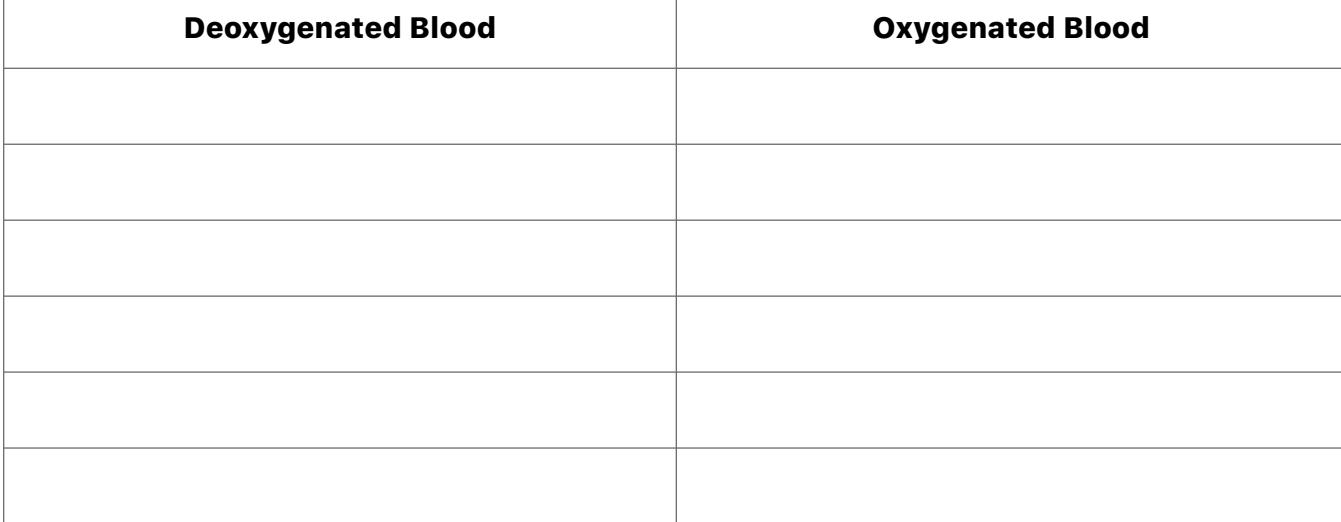

# Activity 3: Pulmonary Circulation Lab

### 1. Launch the view!

- If you're already in AR mode: point your camera at the image below.
- If you're not in AR mode:
	- Open Visible Body Suite.
	- Search for and select the view "Pulmonary Circulation."
	- $\widehat{H}$  Launch AR mode.

## 2. Explore the model.

• Using the information you find on these structures, reorganize the list below so it correctly follows the path of **deoxygenated** blood into the heart and out to the lungs.

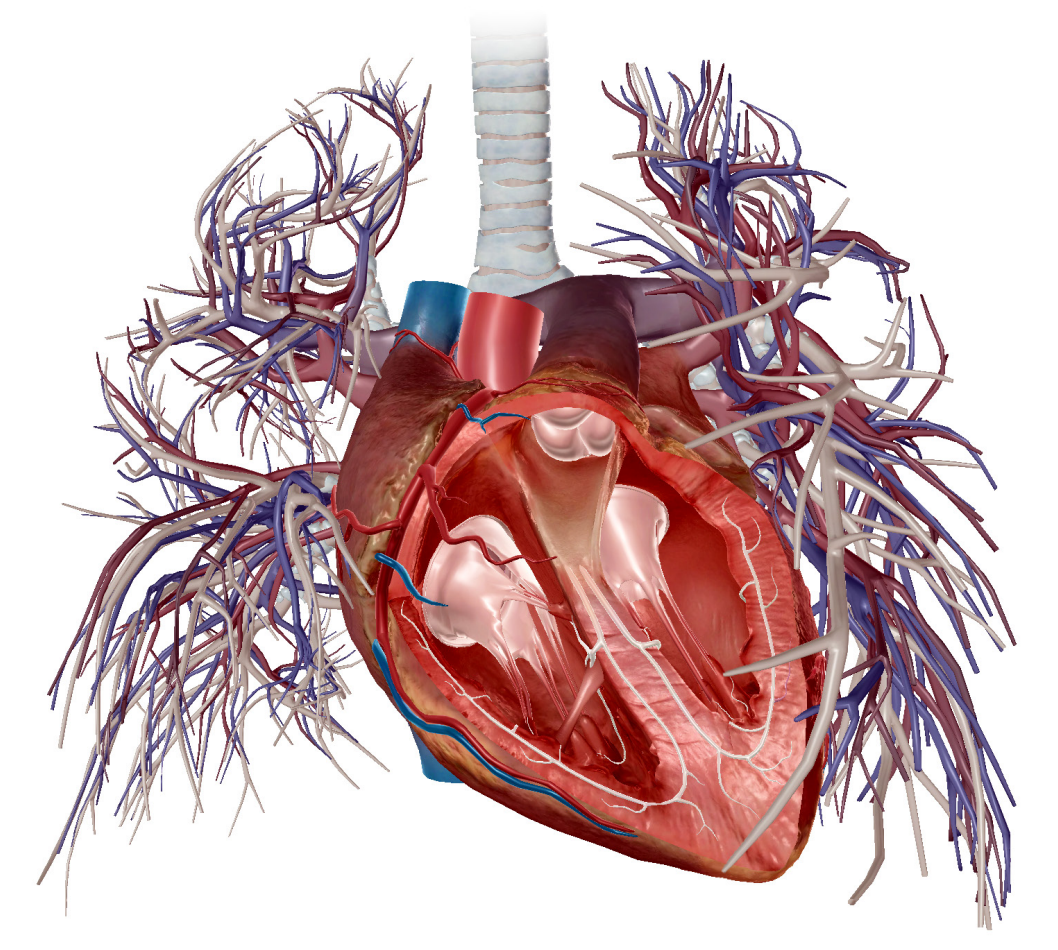

Right atrium > pulmonary valve > superior or inferior vena cava > right ventricle > lungs > tricuspid valve > pulmonary arteries

 $\_$ 

 $\_$ 

# Activity 4: Pulmonary Circulation Lab

### 1. Launch the view!

- If you're already in AR mode: point your camera at the image below.
- If you're not in AR mode:
	- Open Visible Body Suite.
	- Search for and select the view "Pulmonary Circulation."
	- $\widehat{H}$  Launch AR mode.

## 2. Explore the model.

• Using the information you find on these structures, reorganize the list below so it correctly follows the path of **oxygenated** blood into the heart and out to the lungs.

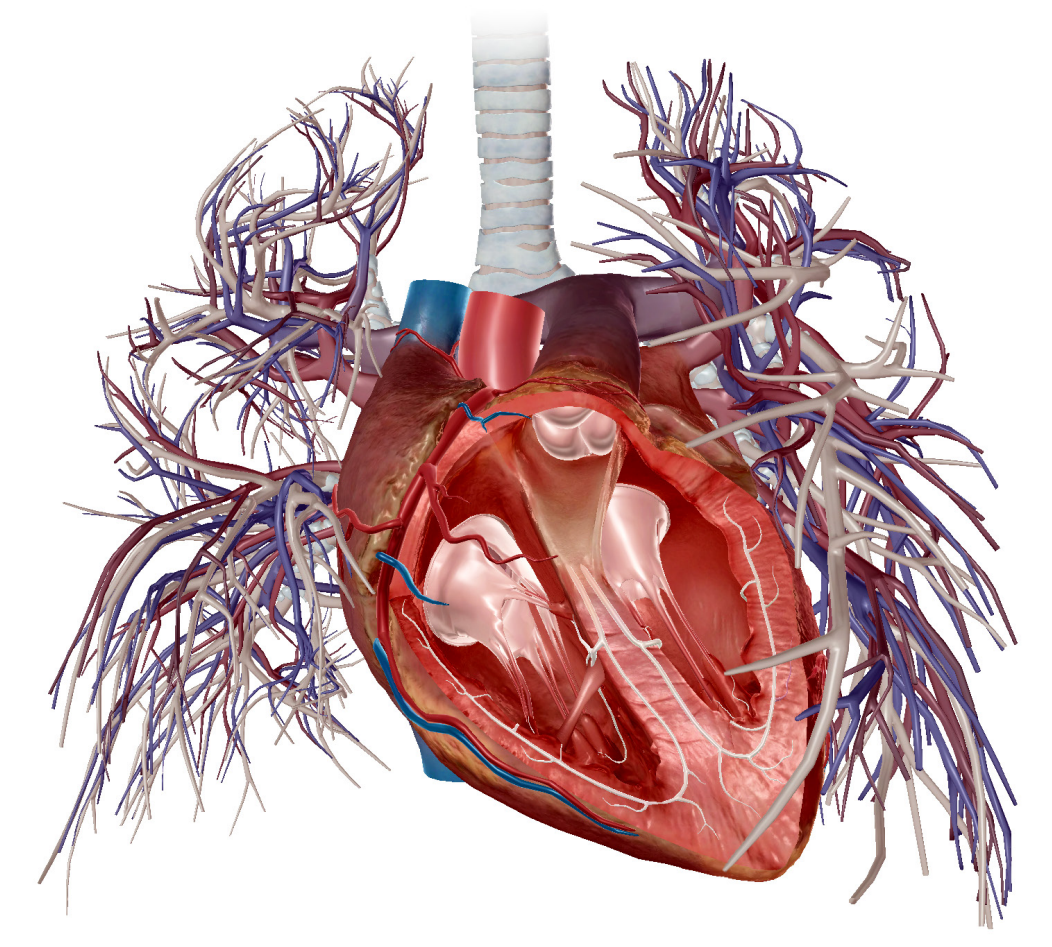

\_\_\_\_\_\_\_\_\_\_\_\_\_\_\_\_\_\_\_\_\_\_\_\_\_\_\_\_\_\_\_\_\_\_\_\_\_\_\_\_\_\_\_\_\_\_\_\_\_\_\_\_\_\_\_\_\_\_\_\_\_\_\_\_\_\_\_\_\_\_\_\_\_\_\_\_\_\_\_\_\_\_\_\_\_\_\_\_\_\_\_\_\_\_\_\_\_\_\_\_\_\_

 $\_$ 

Pulmonary veins > left atrium >left ventricle > aortic valve > aorta > lungs > body